## **Find Fredags-fif:**

Login på "MIN KONTO" på hjemmesiden, du finder det øverst i højre hjørne på hjemmesiden: [https://foreningen-alma.dk](https://foreningen-alma.dk/)

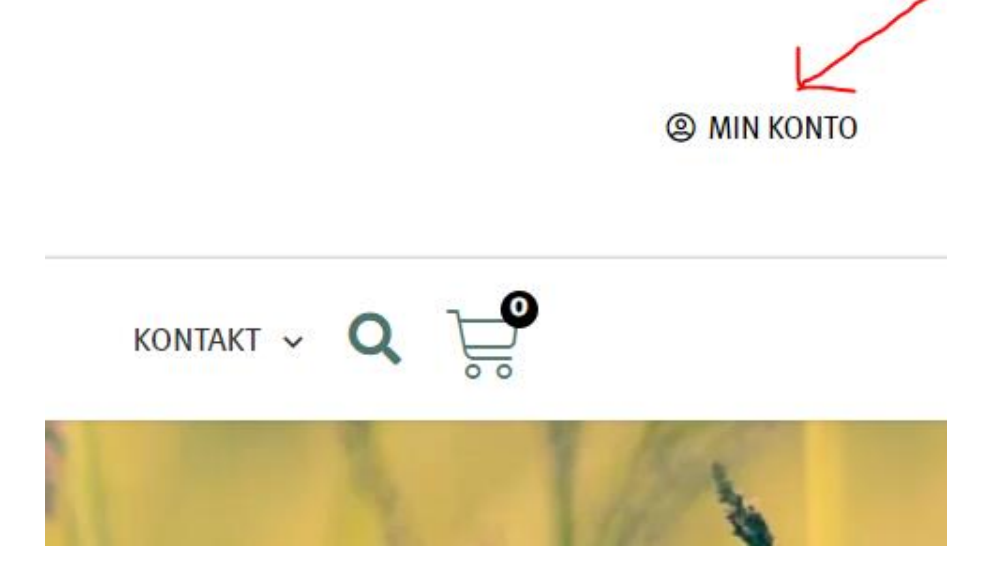

Login med dit brugernavn eller e-mail og den adgangskode du valgte ved oprettelsen på hjemmesiden.

*(Hvis du ikke kan huske din adgangskode, så vælg "Mistet din adgangskode" nederst og lav en ny kode. Du kan godt bruge din kode, selvom systemet skriver "svag kode", når du opretter en ny.)*

# Log ind

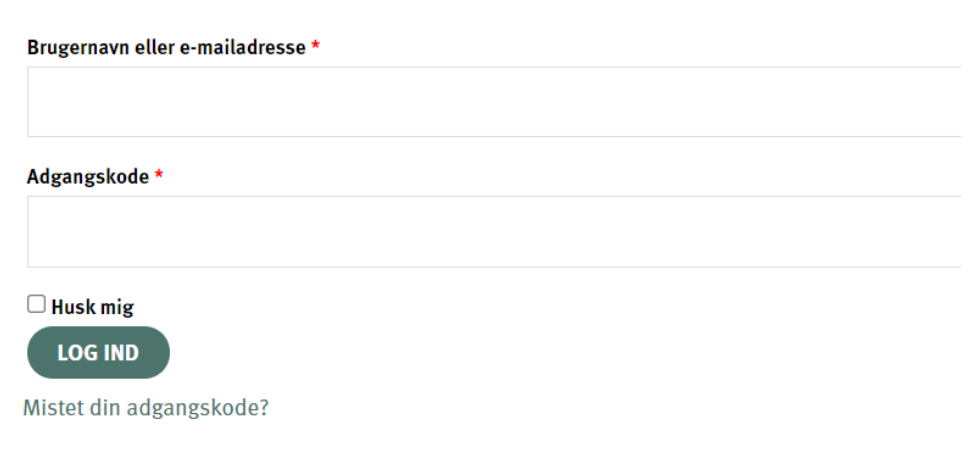

### Når du er logget ind, vælger du punktet "kursus" i menuen:

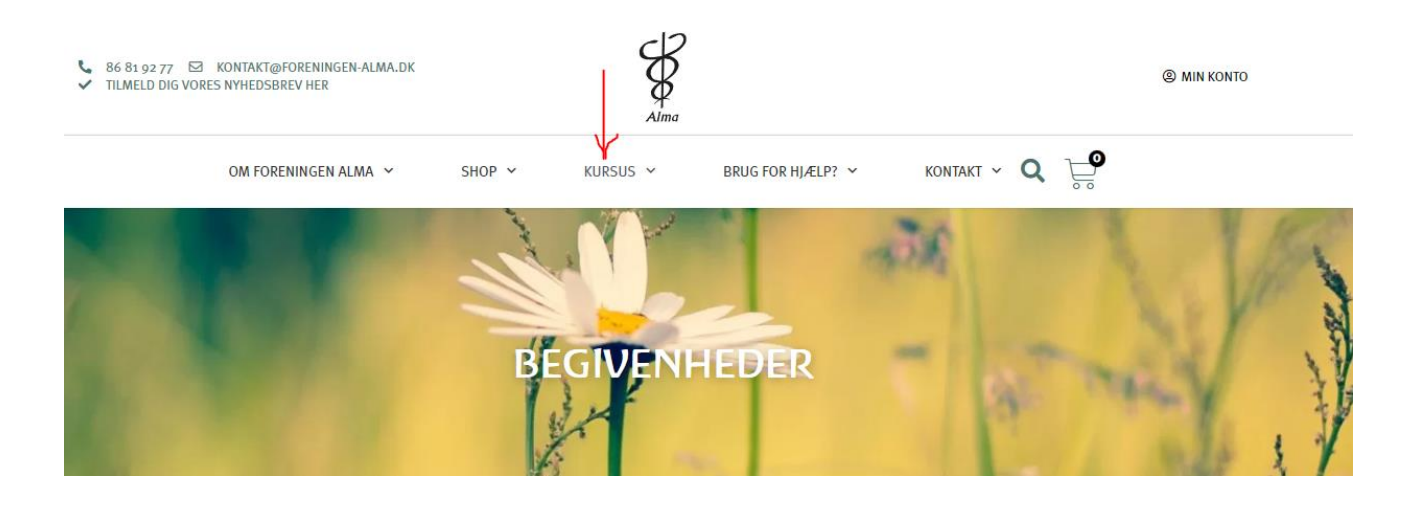

Herefter vælger du det Fredags-fif, du ønsker at se og klikker på linjen - fx: "Fredags-fif – Cases uge 34"

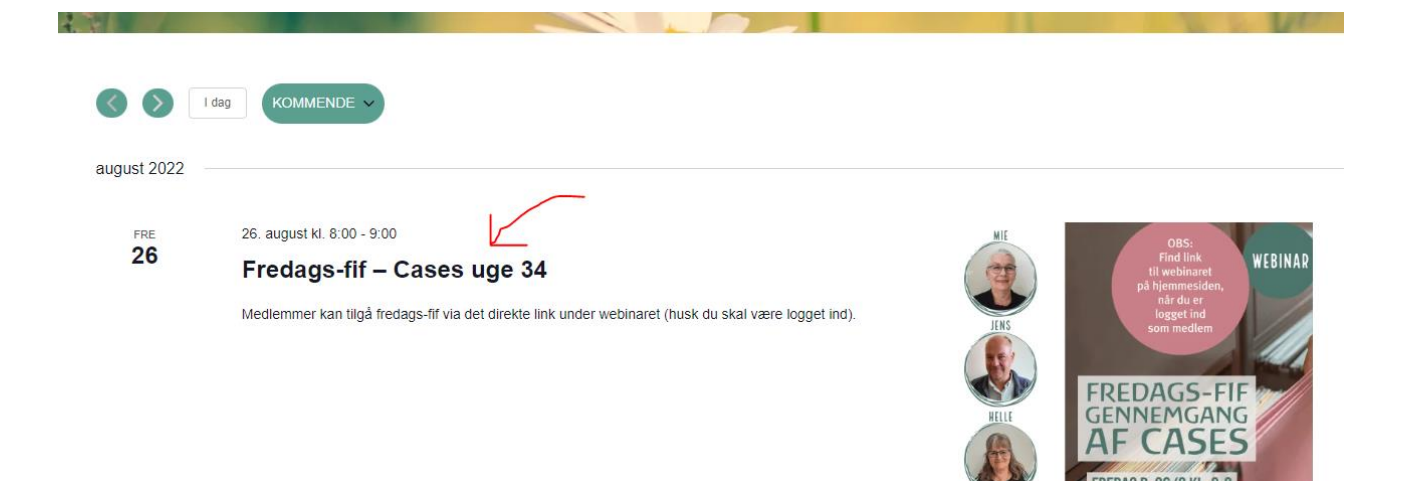

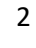

GENNEMGANG EDAG D. 26/8 KL. 8-9 ONLINE VIA ZOOL

Rul ned på siden og nederst finder du linket til zoom til det specifikke Fredags-fif – klik på linket: (Hvis du ender på siden "Bliv medlem", er det fordi, du ikke er logget ind på siden eller ikke er medlem)

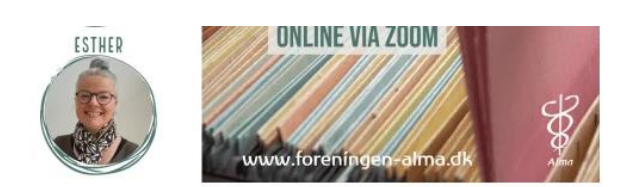

Medlemmer kan tilgå fredags-fif via det direkte link under webinaret (husk du skal være logget ind).

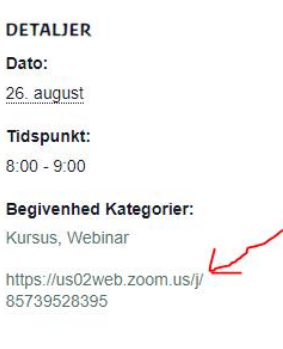

**STED** 

Du sendes derefter videre direkte til zoom, hvor der øverst på skærmen kommer denne lille boks frem – klik på "Åbn Zoom Meetings":

(Du kan evt. vinge af i feltet "Tillad altid, at us02we.zoom.us åbner links af denne type i den tilknyttede app" så slipper du for denne meddelelse, når skal bruge zoom næste gang)

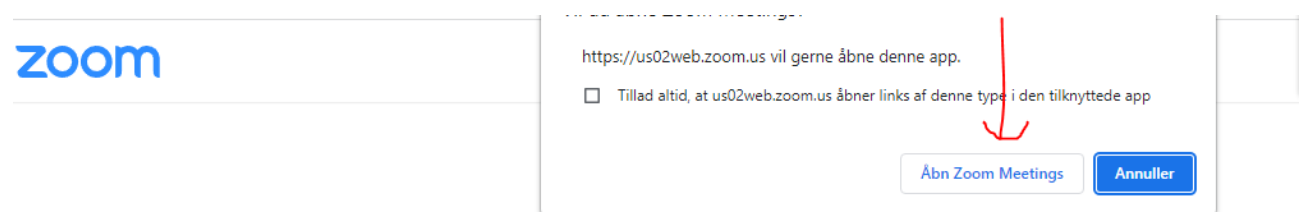

Click Open Zoom Meetings on the dialog shown by your browser If you don't see a dialog, click Launch Meeting below

By clicking "Launch Meeting", you agree to our Terms of Service and Privacy Statement

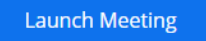

Udfyld din e-mail og dit navn i pop-up boksen og klik på knappen "join webinar" nedenfor. (Knappen "Join webinar" bliver først blå og kan klikkes på, når du har udfyldt begge felter korrekt med email øverst og navn nedenfor.)

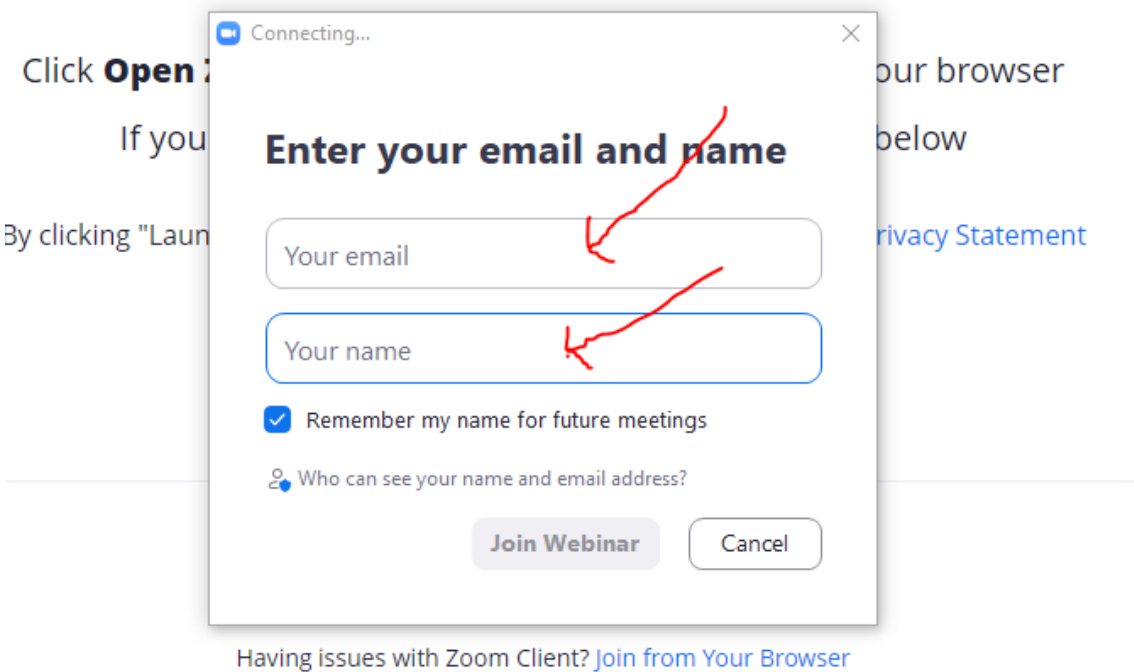

Du kommer til dette skærmbillede, hvor du venter indtil vi åbner webinaret. Er webinaret åbent allerede kommer du direkte til det:

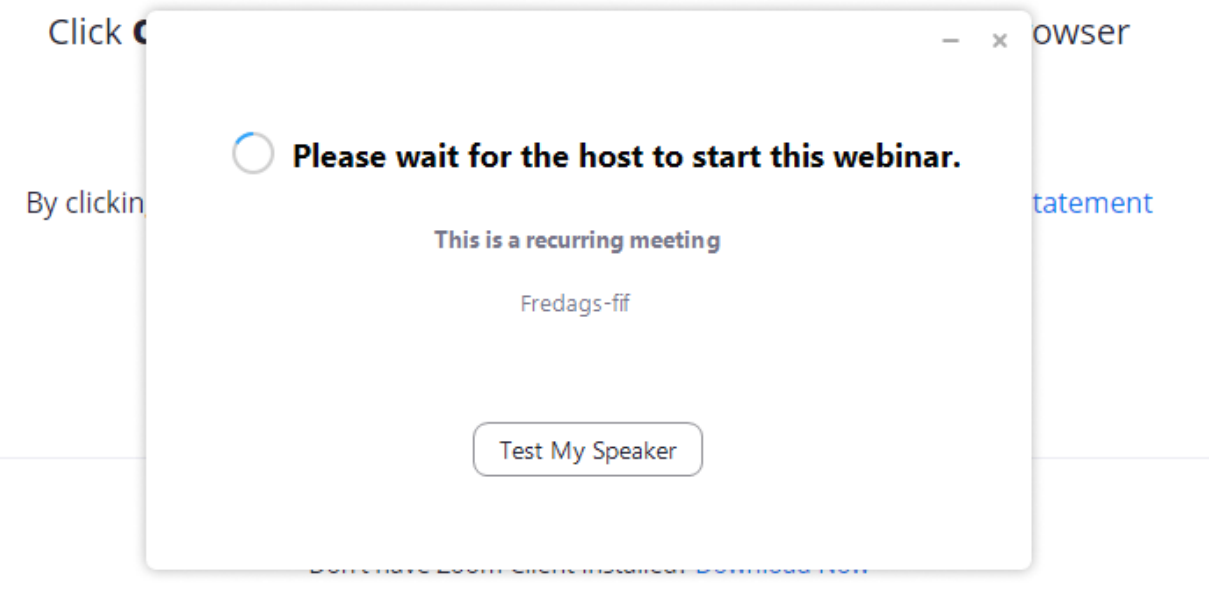

Having issues with Zoom Client? Join from Your Browser

## **Find tidligere optagelser af Fredags-fif:**

Når du er logget ind, vælger du punktet "kursus" i menuen og webinar og vælger "optagelser af Fredgas-fif" nederst:

(Hvis du ender på siden "Bliv medlem", er det fordi du ikke er logget ind på siden eller ikke er medlem)

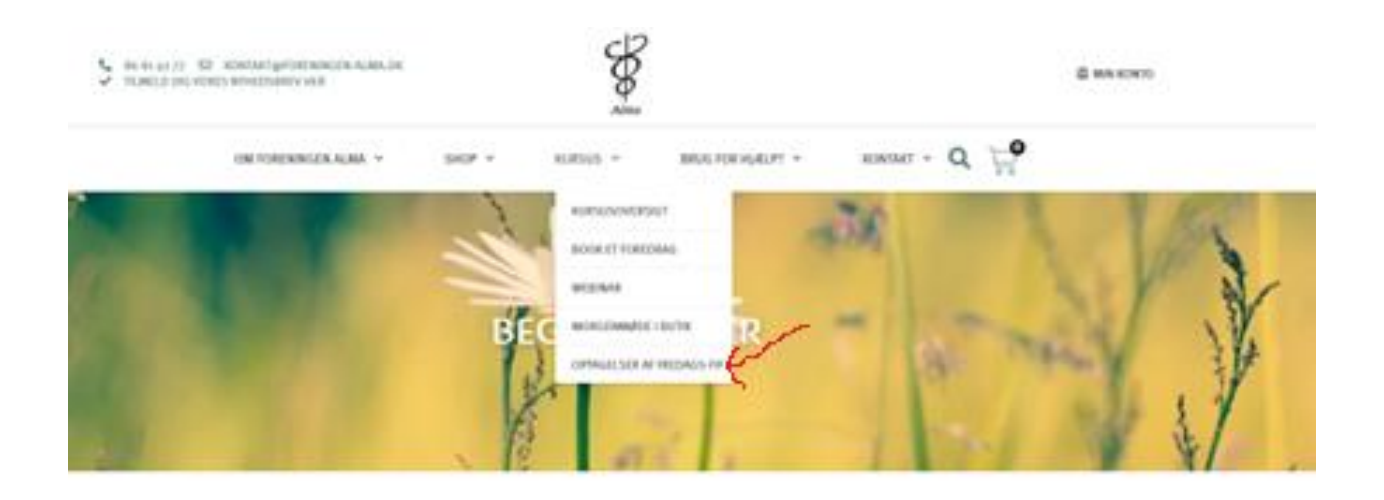

På siden finder du optagelser til tidligere Fredags-fif. Klik på linket for at se dem:

## Her kan du se optagelser af fredags-fif

#### "Back to Basics" - de grundlæggende principper for antroposofisk homøopati:

https://uso2web.zoom.us/rec/share/gPZXhoVjGEZF6csWL6nvfZE5Em69f5mPLKCHzY-QONjarrVNokl1MN2KDyTfztmn.eGENu-3Yj2oCops1

#### Allergi I:

https://uso2web.zoom.us/rec/share/mhAdNEw36HZelC16EgAQHEEWQEABtAUpgVZIcm8BZf4JHT75NpwYsEeobJSuROUn.9ioN2MJportZBJtc

#### Allergi II:

https://usozweb.zoom.us/rec/share/Mo5ANCO68tbQp9WNyF72kcgTvCUML\_9\_5xdw4L6NITKxnRZfCHFTtaOvIcoj5Zkf.79YVGLMGT4oXRo9H

#### Stofskifte I:

https://uso2web.zoom.us/rec/share/KjjbeLwSVMDNGukRjjEdo2MleLgjt\_jAdLvgTzn321vCXFt2wseV-Q\_NvjNOyMAf.6I5vJYePC\_msbHRR

#### Stofskifte II:

https://usozweb.zoom.us/rec/share/IQY6woNfnEJGV9PHBDAqohSNjAE5HjD\_1G4p2Na7Sk7ZnBYntDyU5EM6gvyYDVOs.OsITqG3-A8d25kOs